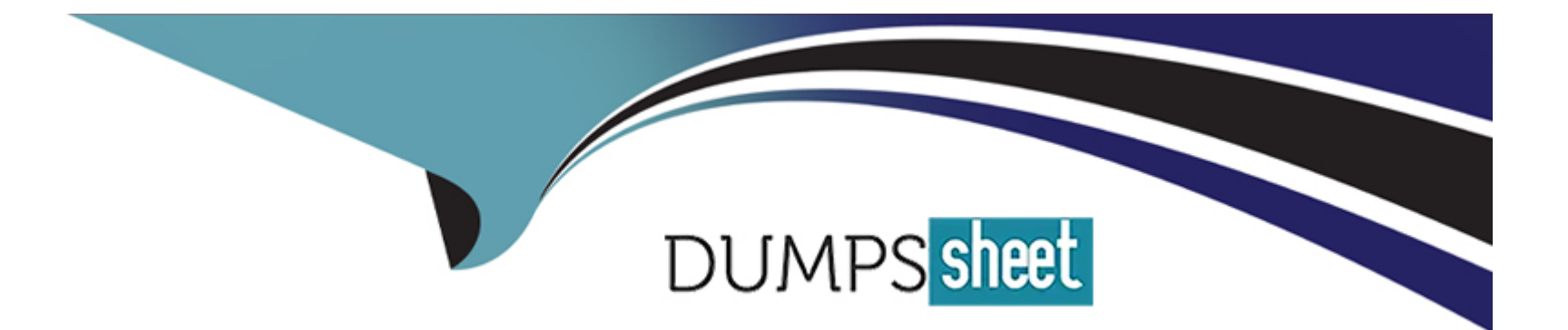

# **Free Questions for MS-203 by dumpssheet**

## **Shared by Barrera on 05-09-2022**

## **For More Free Questions and Preparation Resources**

**Check the Links on Last Page**

#### **Question Type: MultipleChoice**

Y116

A safe attachments policy that uses Dynamic Delivery is applied to all recipients who match your SMTP

domains.

You need to prevent attachments form being scanned when internal users send email to one another.

What should you do?

### **Options:**

- **A)** From the Security & and Compliance admin center, modify the safe attachments policy.
- **B)** From the Security & and Compliance admin center, modify the Service assurance settings.
- **C)** From the Exchange admin center, create a transport rule.
- **D)** From the Exchange admin center, modify the malware filter.

### **Answer:**

#### Explanation:

Create a transport rule (or mail flow rule as they are called nowadays) to configure the message header: X-MS-Exchange-Organization-SkipSafeAttachmentProcessing.

<https://docs.microsoft.com/en-gb/archive/blogs/office365labs/eo-atp-considerations-reports-demonstrations>

## Question 2

#### Question Type: Hotspot

You have a Microsoft 365 E5 tenant that contains two Azure Active Directory (Azure AD) security groups named Finance and Marketing. The tenant contains the users and devices shown in the following table.

**mage not fou**nd or type unknown

The devices are configured as shown in the following table.

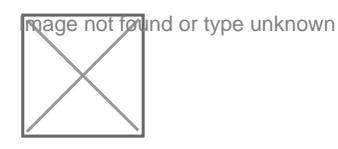

A conditional access policy is configured as shown in the following exhibit.

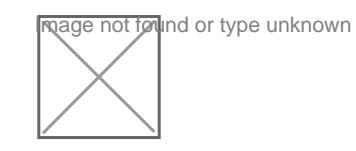

From Microsoft Exchange Online PowerShell, you run the following cmdlet.

Set-OwaMailboxPolicy -Identity OwaMailboxPolicy-Default -ConditionalAccessPolicy ReadOnly

All the users connect to Exchange Online by using Outlook on the web.

For each of the following statements, select Yes if the statement is true. Otherwise, select No.

NOTE: Each correct selection is worth one point.

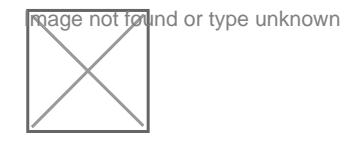

### Explanation:

<https://docs.microsoft.com/en-us/powershell/module/exchange/set-owamailboxpolicy?view=exchange-ps>

## **Question 3**

### **Question Type: MultipleChoice**

You need to implement a solution to support the planned changes for the branch office administrators.

What should you do?

D18912E1457D5D1DDCBD40AB3BF70D5D

### **Options:**

**A)** Assign the Mail Recipients role to the branch office administrators and use a default management scope.

**B)** Assign the Mail Recipients role to the branch office administrators and create a custom management scope.

**C)** Assign the Recipient Policies role to the branch office administrators and use a default management scope.

**D)** Assign the Recipient Policies role to the branch office administrators and create a custom management scope.

#### **Answer:**

B

#### Explanation:

Ensure that the branch office administrators can configure the properties of the mailboxes in their respective offices only.

<https://docs.microsoft.com/en-us/exchange/mail-recipients-role-exchange-2013-help>

## Question 4

### Question Type: Hotspot

Your company named Contoso, Ltd. has a Microsoft Exchange Online subscription that uses a domain named contoso.com.

Contoso works with a partner company named A.Datum Corporation. A.Datum has an Exchange Server 2016 organization that uses a domain named adatum.com.

You need to ensure that users at Contoso can share their free/busy information with the users at A.Datum.

What should you do for each company? To answer, select the appropriate options in the answer area.

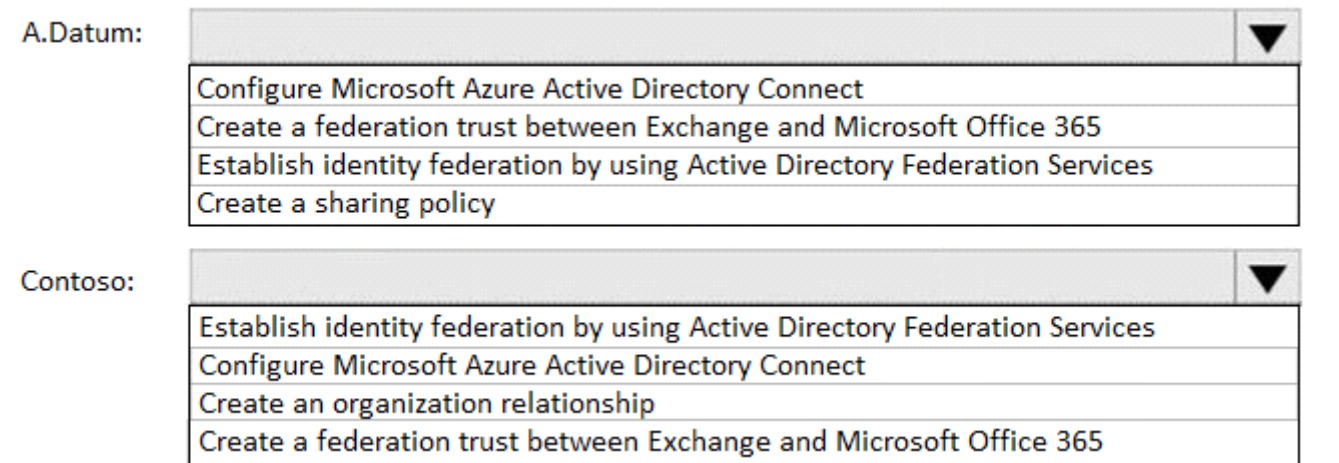

References:

### **Answer:**

## **Question 5**

## **Question Type: Hotspot**

You have a Microsoft Exchange Server 2019 organization.

You have the Address Book Policies (ABP) and address lists in the following table.

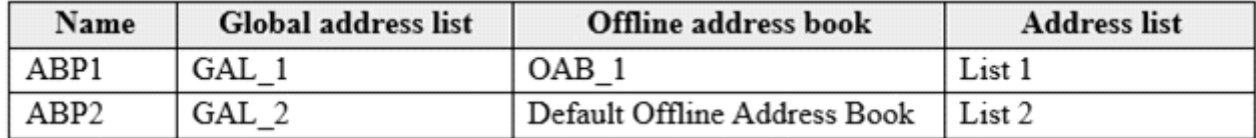

You have the users in the following table.

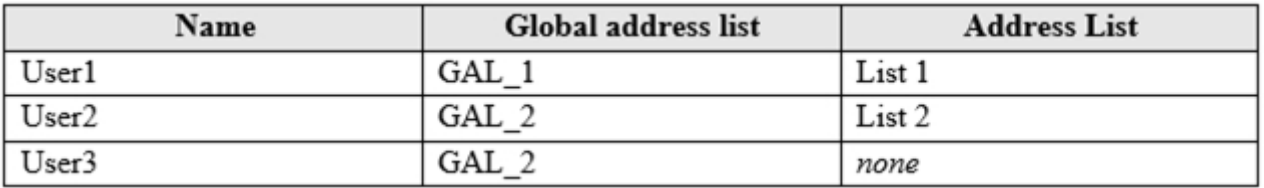

You assign ABP1 to User1 and User2.

User3 is NOT assigned to an Address Book Policy.

For each of the following statements, select Yes if the statement is true. Otherwise, select No.

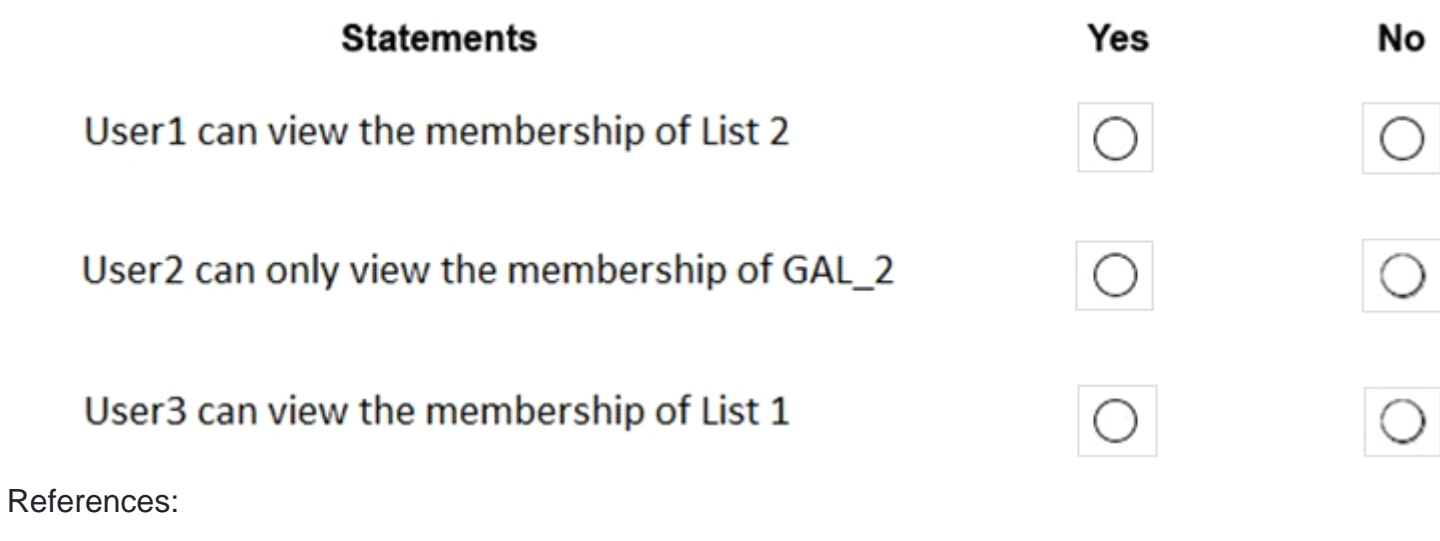

### **Answer:**

## **Question 6**

## **Question Type: Hotspot**

Your company has a Microsoft Exchange Server 2019 hybrid deployment.

The company has four departments that have the mailboxes shown in the following table.

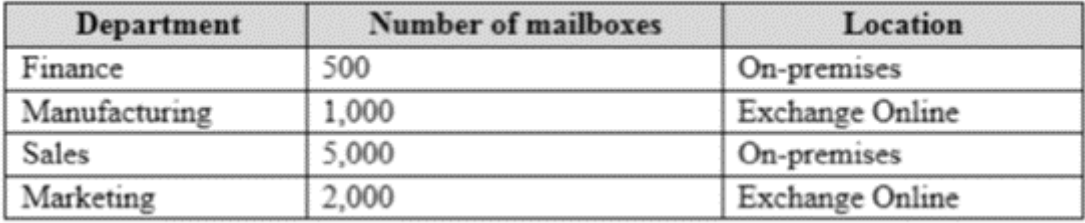

The mailboxes are configured as shown in the following table.

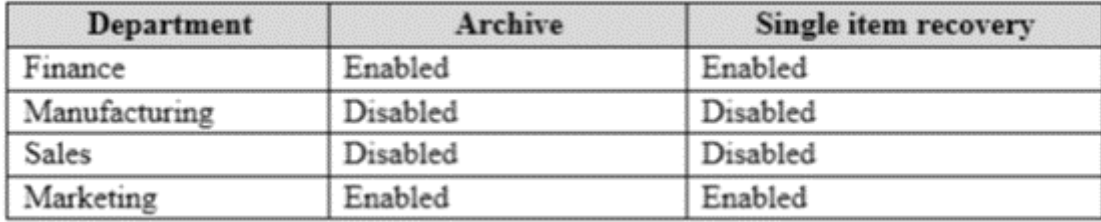

You have two administrators named Admin1 and Admin2 that are assigned the permissions shown in the following table.

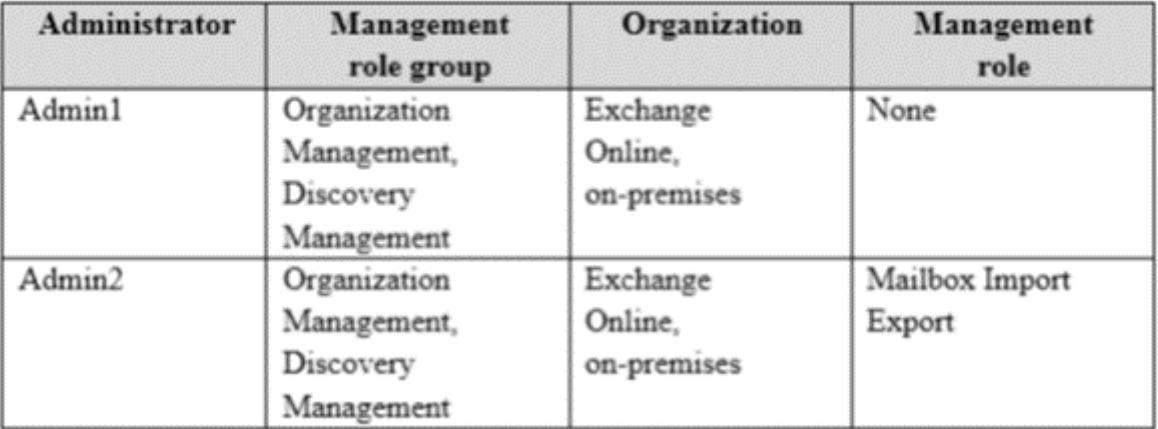

For each of the following statement, select yes if the statement is true. otherwise, select No.

NOTE: Each correct selection is worth one point.

#### **Statements**

Admin1 can search for email messages in every mailbox in the organization by running the New-ComplianceSearch cmdlet.

Admin2 can perform a search for a specific keyword in every mailbox of the manufacturing department by running the search-mailbox cmdlet.

Admin1 can delete email message from every mailbox of the marketing department by running the search-Mailbox cmdlet.

References:

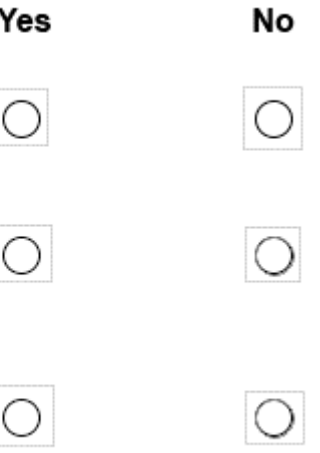

### **Answer:**

## **Question 7**

**Question Type: Hotspot**

You have a Microsoft Exchange Server 2019 organization and a Microsoft 365 E5 subscription.

From the Microsoft 365 admin center, you open Data migration as shown in the following exhibit.

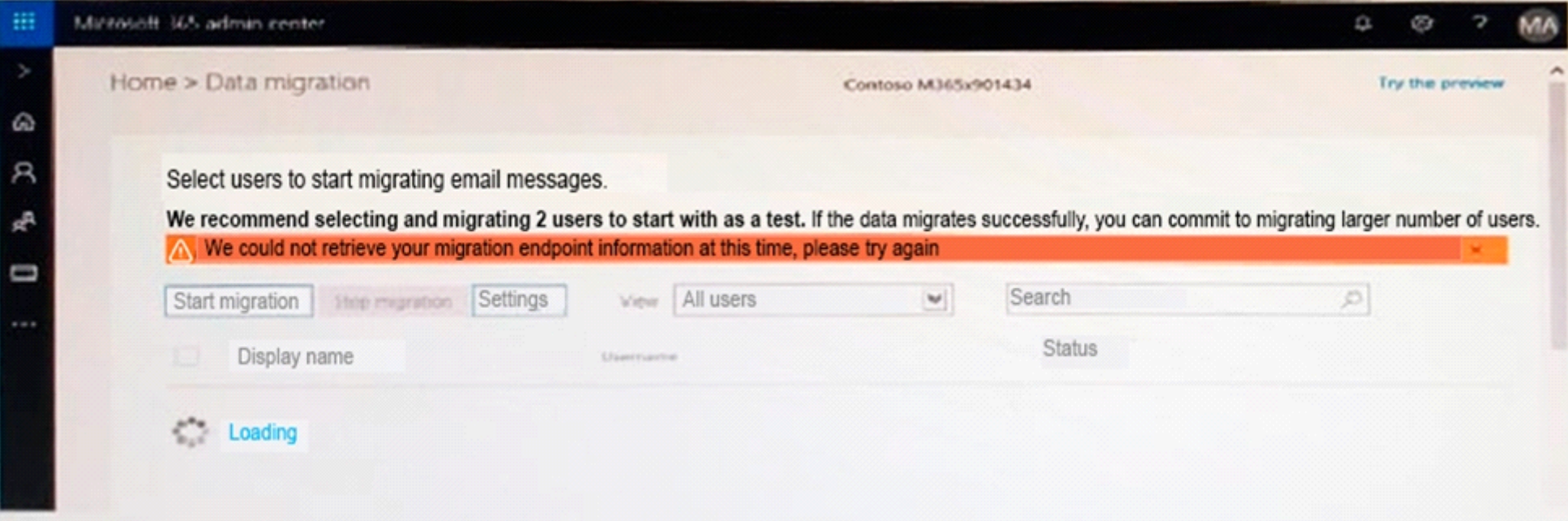

Use the drop-down menus to select the answer choice that completes each statement based on the information presented in the graphic.

## The Microsoft Office 365 Hybrid Configuration wizard [answer choice].

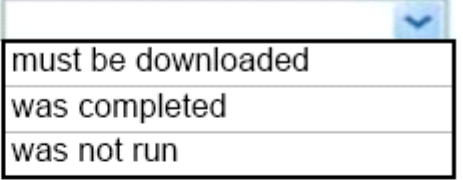

The move mailboxes, the [answer choice] virtual directory must be available to Exchange Online.

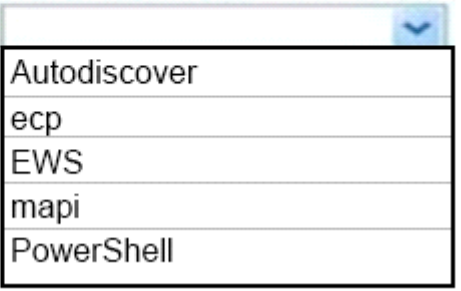

References:

**Answer:** 

## **Question 8**

**Question Type: MultipleChoice**

You have two mailboxes named Mailbox1 and Mailbox2 that have the prahibitsendReceiveQuota parameter set to 50 GB. From a Microsoft Exchange Online tenant, you run the following PowerShell command.

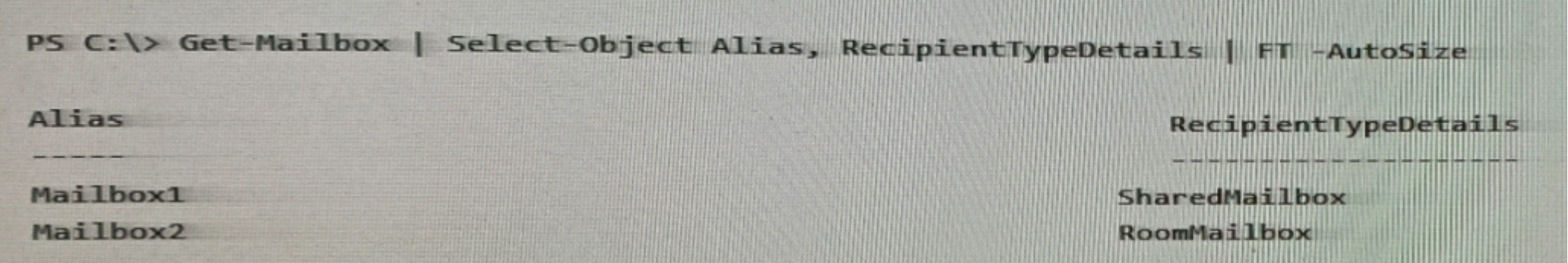

..........................

You review the license status of each mailbox and discover the configurations shown in the following table.

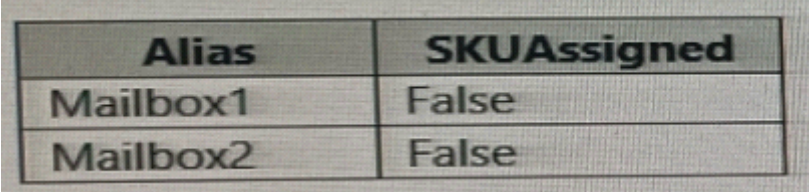

You need to increase the quota for Matlbox1 and Mailbox2. What should you do first?

### **Options:**

A) Assign a license to each mailbox.

**B)** Convert each mailbox into an equipment mailbox.

- **C)** Enable an archive for each mailbox.
- **D)** Place both mailboxes on retention hold.

#### **Answer:**

D

## **Question 9**

**Question Type: Hotspot**

You need to configure the environment to support the planned changes for email addresses.

How should you complete the command? To answer, select the appropriate options in the answer area.

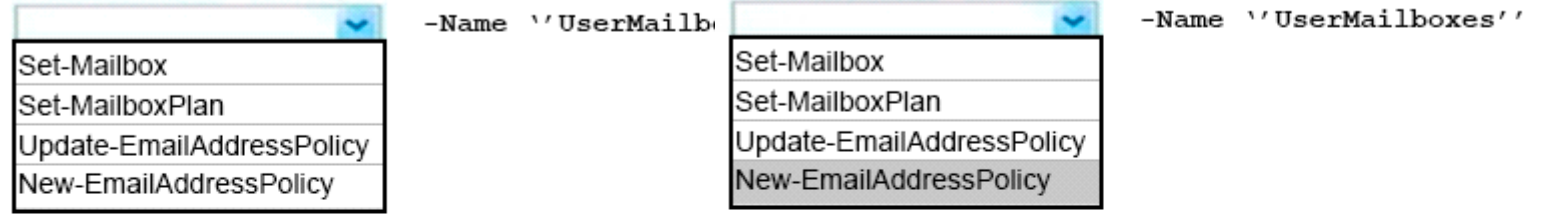

-RecipientFilter {(RecipientType -eq 'Usei-RecipientFilter {(RecipientType -eq 'UserMailbox')}

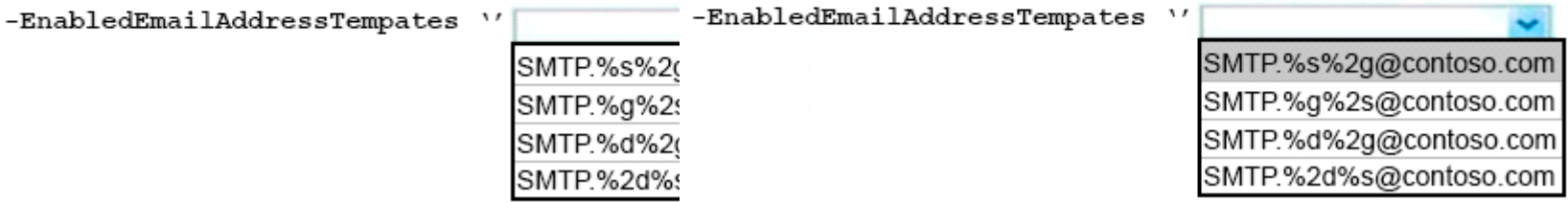

 $\mathbf{v}$ 

References:

### **Answer:**

## **Question 10**

**Question Type: Hotspot**

You have distribution group named Car Parking Distribution Group that is configured as shown in the following exhibit.

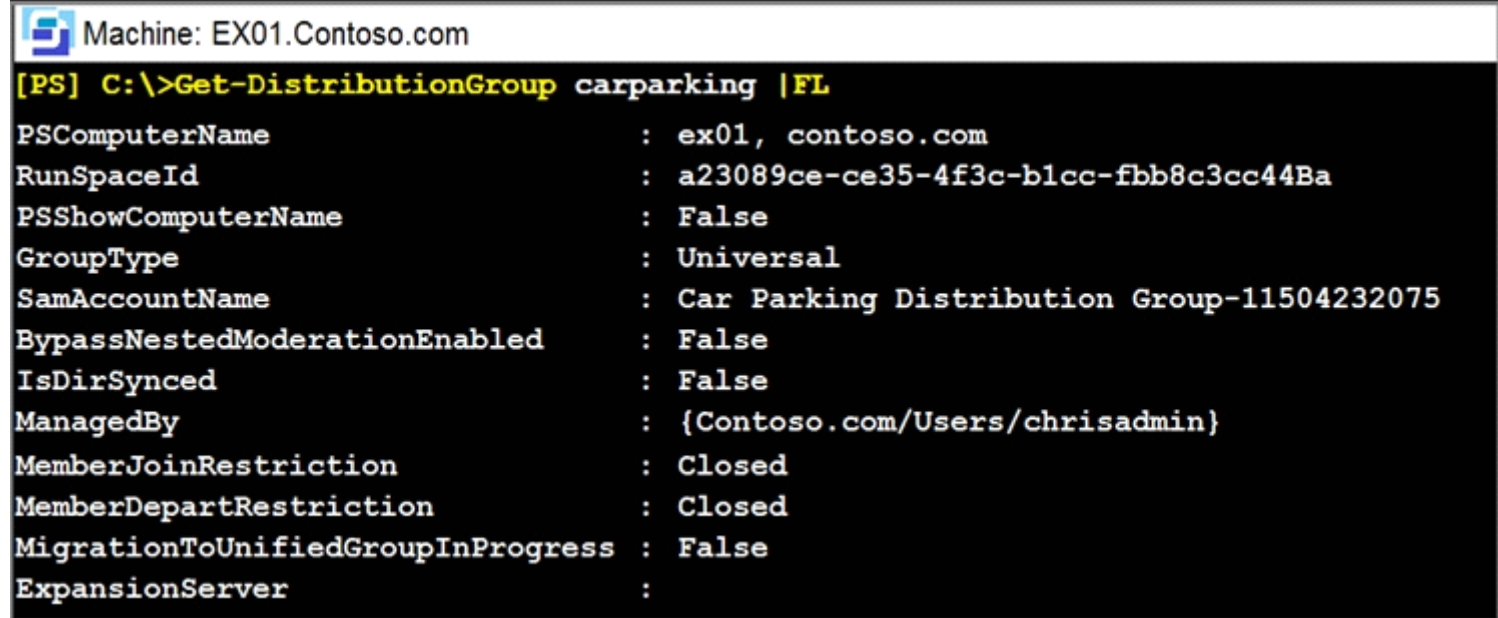

Use the drop-down menus to select the answer choice that completes each statement based on the information presented in the graphic.

#### Answer Area

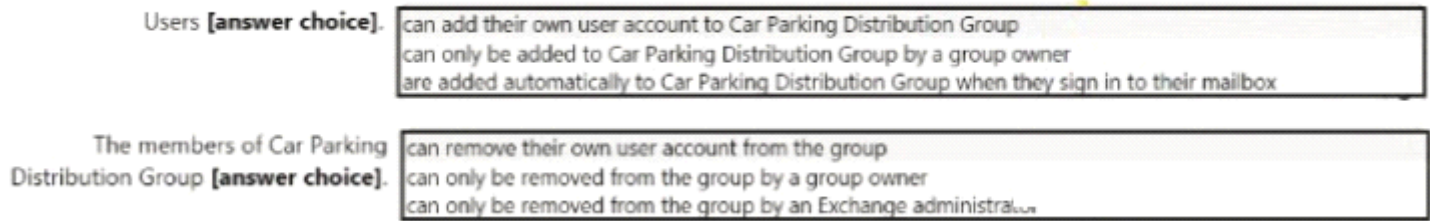

#### References:

**Answer:** 

To Get Premium Files for MS-203 Visit

[https://www.p2pexams.com/products/ms-20](https://www.p2pexams.com/products/MS-203)3

For More Free Questions Visit [https://www.p2pexams.com/microsoft/pdf/ms-20](https://www.p2pexams.com/microsoft/pdf/ms-203)3